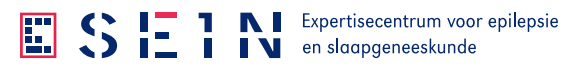

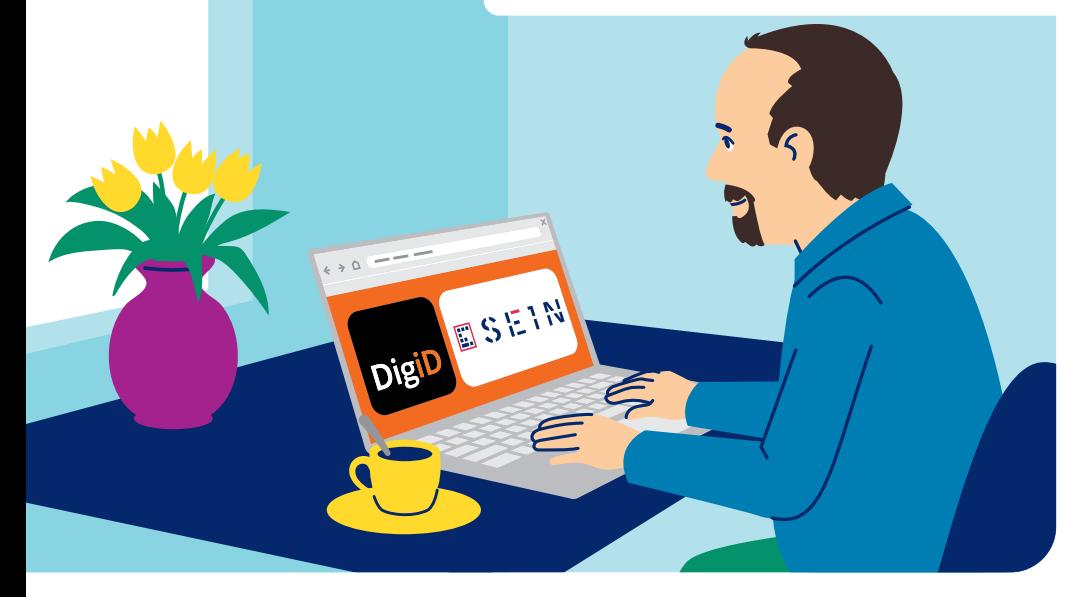

# Toegang tot MijnSEIN

Vrijwillig iemand machtigen

Iedereen boven de 18 jaar mag iemand machtigen via DigiD. Kijk op de achterkant voor een uitleg.

## Wat is machtigen?

Het vrijwillig geven van bevoegdheid door een patiënt aan één of meerdere personen (gemachtigden) om inzage te krijgen in het patiëntendossier. Dit betekent dat u iemand anders toestaat om uw medisch dossier in te kunnen zien.

#### Hoe machtig ik iemand? Volg deze stappen:

- 1. Ga naar [machtigen.digid.nl](https://machtigen.digid.nl/) of scan de QR-code
- 2. Klik op de optie 'Iemand machtigen'
- 3. Typ in het zoekveld 'SEIN' en selecteer het resultaat
- 4. Kies nogmaals voor de optie 'Iemand machtigen'
- 5. Log in met uw eigen DigiD en klik op de knop 'Kies'
- 6. Kies een periode waarin uw machtiging geldig moet zijn
- 7. Klik op de knop 'Bevestigen'
- 8. Geef de machtigingscode en uw burgerservicenummer (BSN) aan de gemachtigde.

### Machtiging activeren? Volg deze stappen:

Heeft u de machtigingscode ontvangen? Dan moet u deze nog activeren. Houd het BSN van de persoon die u heeft gemachtigd bij de hand.

- 1. Ga naar [machtigen.digid.nl](https://machtigen.digid.nl/) en log in met uw eigen DigiD of scan de QR-code
- 2. Klik op de optie 'Machtiging activeren'
- 3. Log in met uw eigen DigiD
- 4. Vul de machtigingscode en het BSN in van de persoon die u heeft gemachtigd voor toegang tot MijnSEIN
- 5. Klik op de knop 'Volgende'. De machtiging is hiermee geactiveerd.

#### Meer weten?

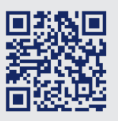

Direct regelen? Scan de QR-code en ga aan de slag.

- $\triangleleft$  sein.nl
- $f$  facebook
- in linkedIn
- Ú instagram
- $X \times$
-